# **CX-12**

## **DMX 96 Control channel Dimming Controller**

## **User Manual**

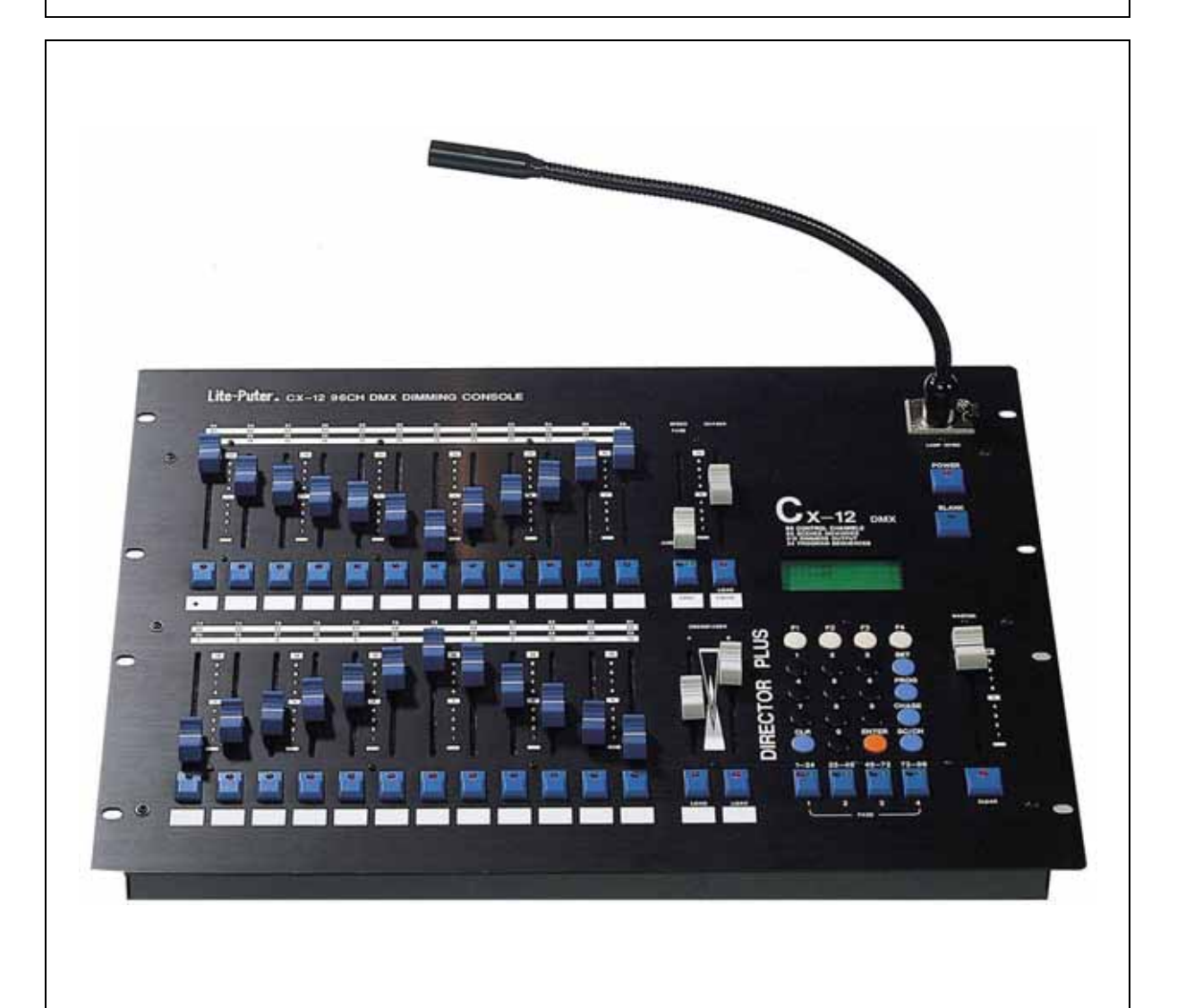

## **Lite-Puter Enterprise Co., Ltd.**

**Website: www.liteputer.com.tw**

**E-mail: sales@liteputer.com.tw**

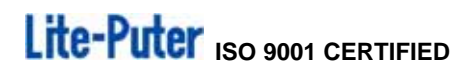

## **Introduction**

#### **CHAPTER 1. FUNCTION**

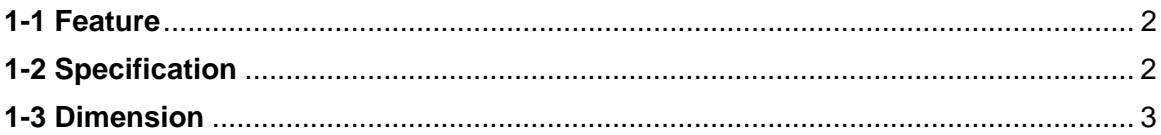

#### **CHAPTER 2. SPECIFICATION**

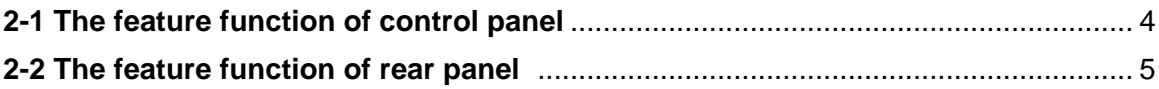

## **CHAPTER 4. CHANNEL**

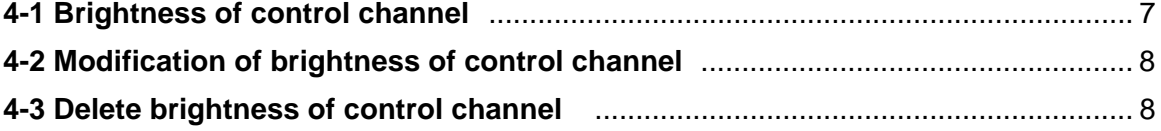

#### **CHAPTER 5. SCENE**

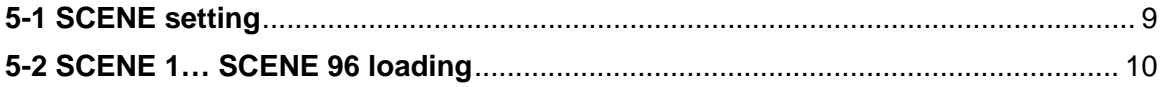

#### **CHAPTER 6. SEQUENCE**

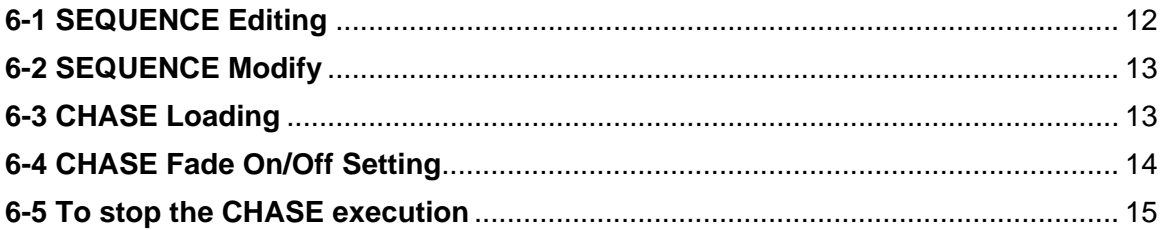

#### **CHAPTER 7. A/B CROSS FADERS SWITCHING**

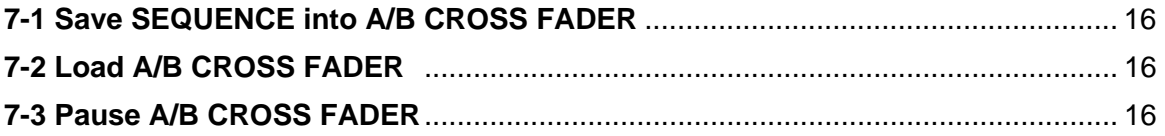

#### **CHAPTER 8. SET FUNCTION**

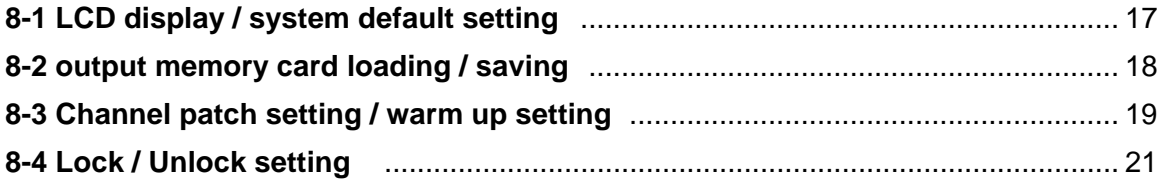

## **Chapter 1. CX-12 Feature & Function**

#### **1-1 Feature**

- Dual control signal output **(1.) DMX512 / 1990 (2.) 24 channel analog signal output 0 - 10V**
- 96 control channel, and able to control up to CH97 CH512 by patch
- 4 set of PATCH editing function
- 96 set of scenes pre-set **( 24 set of scenes able to save on every single page function )**
- 24 set of chase preset
- Up to 64 scene step on each chase setting
- 2 set of individual control stick for scenes change (CROSS FADE)
- **Audio control available**
- output external memory card saving / loading (option )

#### **1-2 Specification**

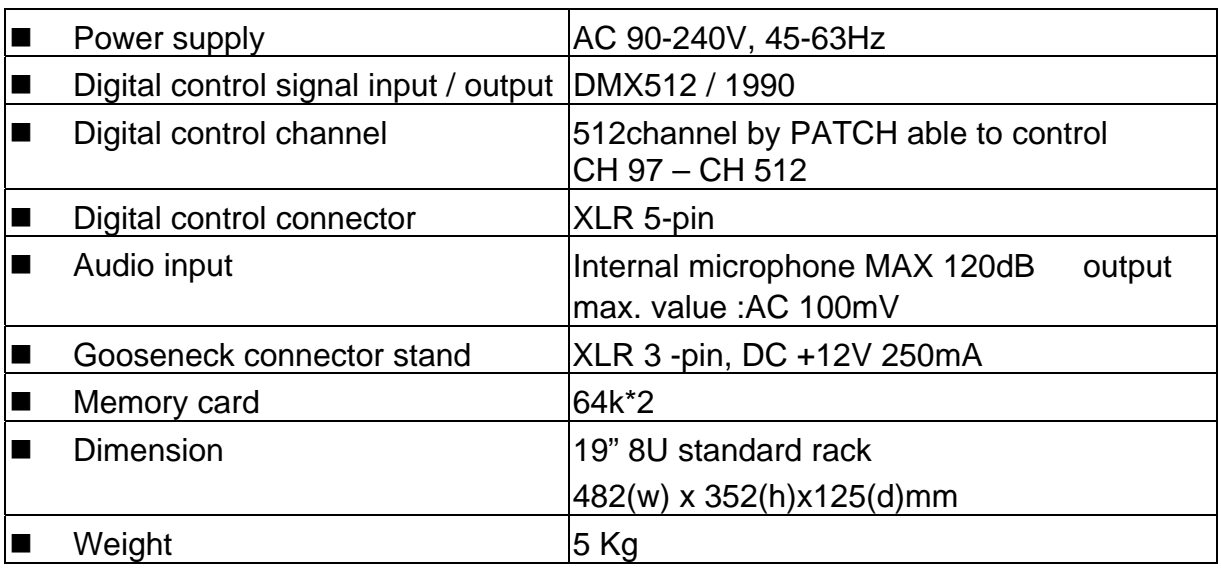

#### **Warning**!

- **1. Recharge the battery at least 24 hours on before start running. ( power switch turn to ON locate on rear panel )**
- **2. After first use, the saving data may lost if without battery recharge in 7 days!**

### **1-3 Dimension**

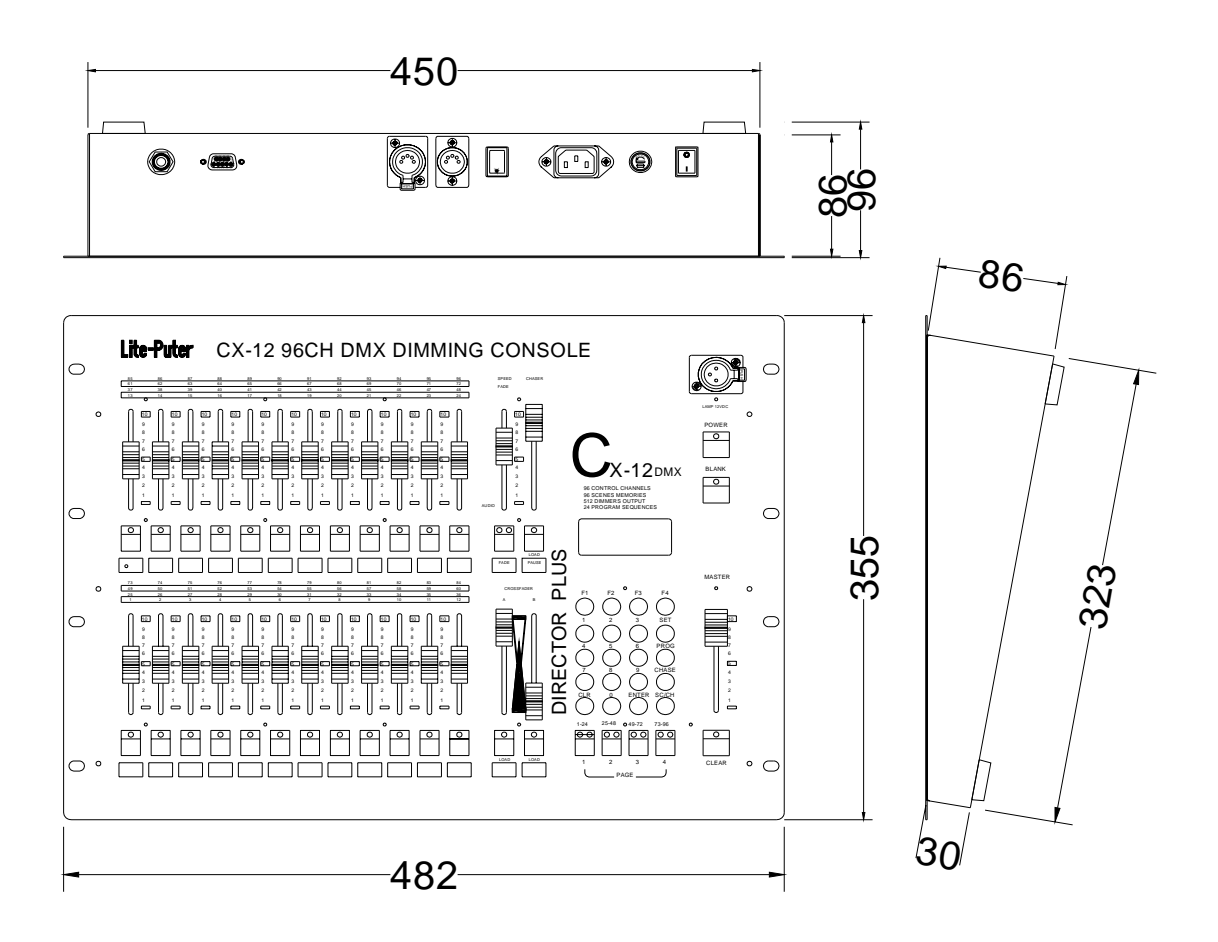

## **CHAPTER 2. CX-12 SPECIFICATION**

#### **2-1 Introduction of control panel**

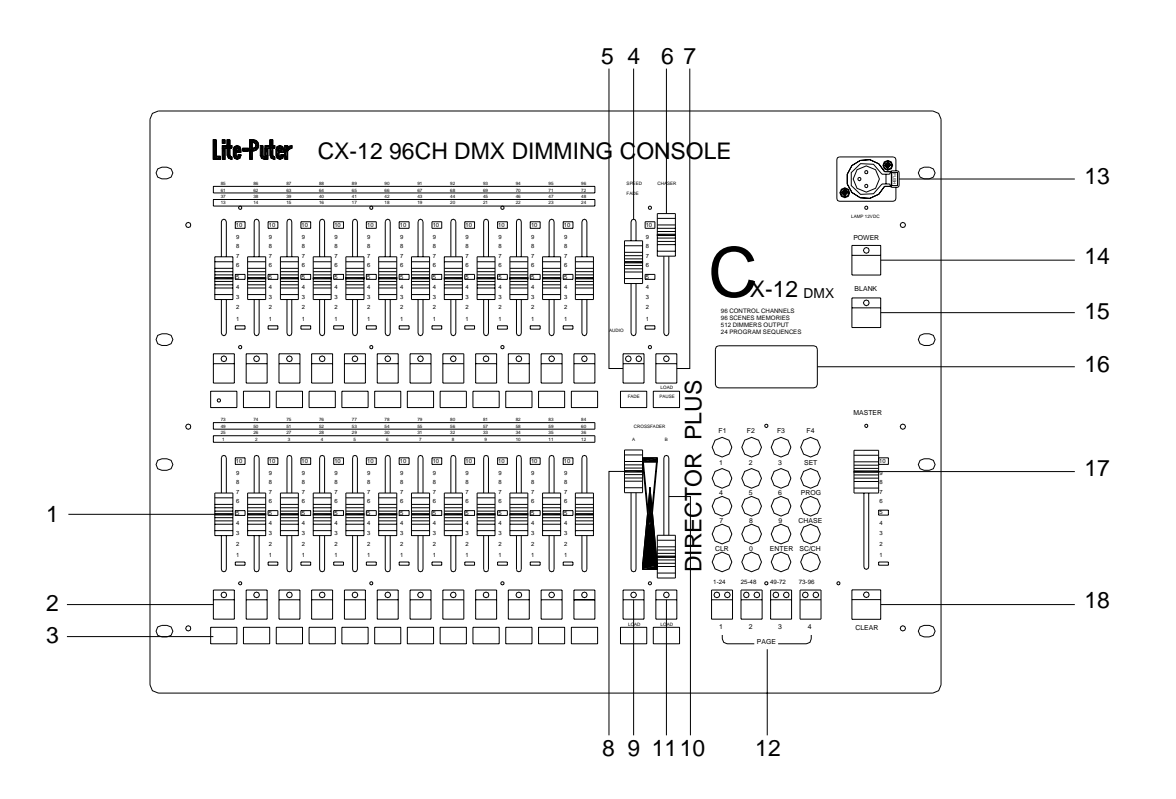

- (1.) **VR1 ~ VR24** VR ....................... VR1 ~ VR24
- (2.) **P1 ~ P24** hot key......................P1 ~ P24
	- function 1 The LED on function key display the channel status ( In channel mode )
		- function 2 In SCENE mode, for SCENE selection
		- function 3 FLASH
	- function 4  $LOAD + P1 P24$  hot key for chase function
- (3.) Blank .....................................indication / memo for user
- (4.) SPEED / FADE VR ...............Adjustment of chase speeding / CROSS FADE speeding
- (5.) FADE save key ....................CROSS FADE mode use
- (6.) CHASER VR .........................chase brightness value adjustment
- (7.) LOAD / PAUSE .....................Load / Pause auto chase mode use
- (8.) A-CROSSFADER VR............Manual chase A execution mode
- (9.) LOAD ....................................Load / Switch Manual chase A mode use
- (10.)B-CROSSFADER VR ........... Manual chase B execution mode use

## Lite-Puter <sub>ISO</sub> 9001 CERTIFIED WWW.liteputer.com.tw

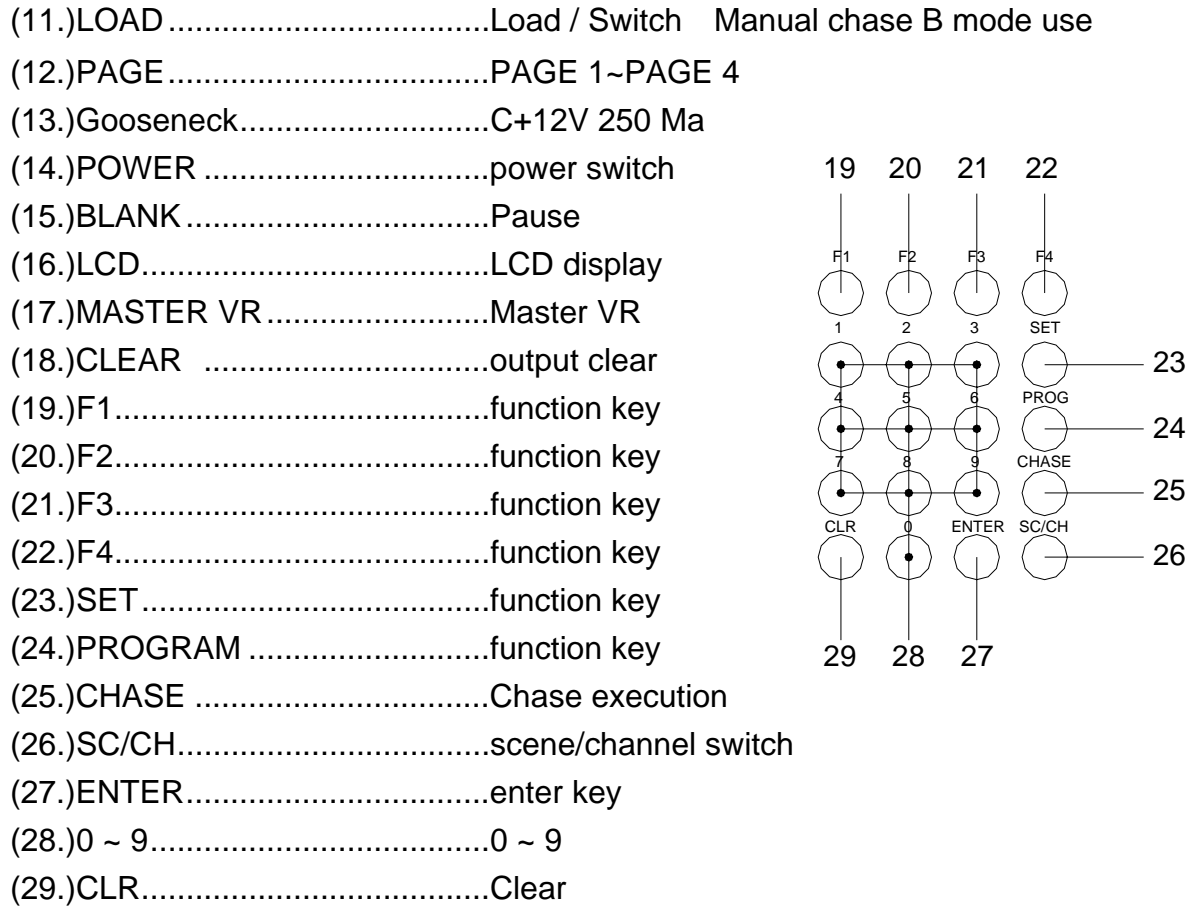

## **2-2 REAR PANEL**

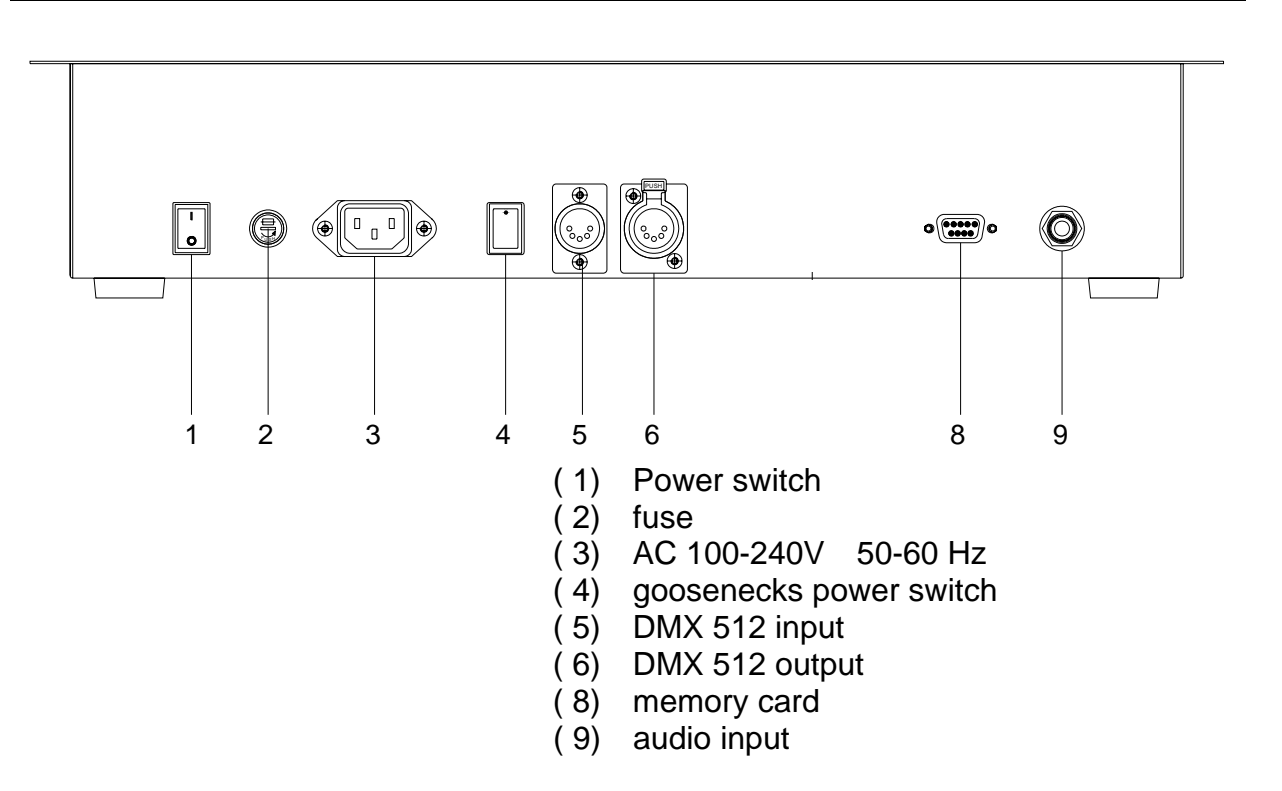

## **CHAPTER 3 Switch**

## **Switch on**

- **(1.) Plug into power source, and turn the power switch on rear panel**
- **(2.) Turn the power switch on front panel, and check the LCD display status**
- **(3.) Be sure that the LED on BLANK is off**

#### **Switch off**

**(1.) Turn off the power switch on front panel** 

**Battery recharging mode** 

**(2.) Turn off the power switch on rear panel** 

**Battery un-recharge, 7 days duration of save data maintains only** 

**Remark**:**The using status will keeping on after power off** 

## **Chapter 4. CHANNEL**

#### **4-1 Brightness value**

**STEP-1** Adjust the **MASTER VR** to the top (**MASTER VR** adjust all control channel brightness value)

**STEP-2** press **SC/CH** key, to select the control channel mode (LED show green light on page key)

**STEP-3** press **PAGE 1**, adjust **VR 1 ~ VR 24**, to set CH. 01 ~ 24brightness value.

PAGE START CH01

CHASE FADE ON F1/2 FADE ON/OFF

**STEP-4** press **PAGE 2** ,adjust **VR 1 ~ VR 24** to 0 value, and adjust **VR 1 ~ VR 24** to set CH. 25  $\sim$  48 of brightness value.

PAGE START CH25 CHASE FADE ON F1/2 FADE ON/OFF

**STEP-5** press **PAGE 3** , adjust **VR 1 ~ VR 24** to 0 value, and adjust **VR 1 ~ VR 24**】to set CH. 49 ~ 72 of brightness value.

PAGE START CH49 CHASE FADE ON F1/2 FADE ON/OFF

**STEP-6** press **PAGE 4** ,adjust **VR 1 ~ VR 24** to 0 value, and adjust **VR 1 ~ VR 24**】to set CH. 73 ~ 96 of brightness value.

PAGE START CH73 CHASE FADE ON F1/2 FADE ON/OFF

**p.s. when on page function, the VR should be adjust to 0 value, and move the VR key to get the new dimming value** 

#### **4-2 Brightness modification**

**STEP-1** press **PAGE 1** (ch1-24)

PAGE START CH01 CHASE FADE ON F1/2 FADE ON/OFF

**STEP-2** adjust VR 1 key to CH01=00 value, and adjust VR key to top CH01=FL, then adjust the **VR 1** key to CH01=50 to change the setting.

#### **4-3 setting delete**

adjust **VR 1 ~ VR 24** and **MASTER VR** key to the bottoms "0", and press the CLEAR key on below of "MASTER VR" key to delete.

## **Chapter 5 SCENE**

#### **5-1 SCENE setting**

**STEP-1** please refer to the chapter 4, adjust the dimming value on the control channel.

**STEP-2** press **PROG** 

F1: Scene

F2: Sequence

**STEP-3** press F1, and select SCENE mode

F1: Load F3: Clear F2: Save

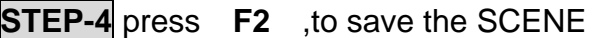

SELECT [01..... 96] SAVE SCENE 01

**STEP-5** press **ENTER** to confirm the selection

ARE YOU SURE ?F1 SAVE SCENE 01

**STEP-6** for further SC2 --- SC96 setting, please refer to the setting procedure of above

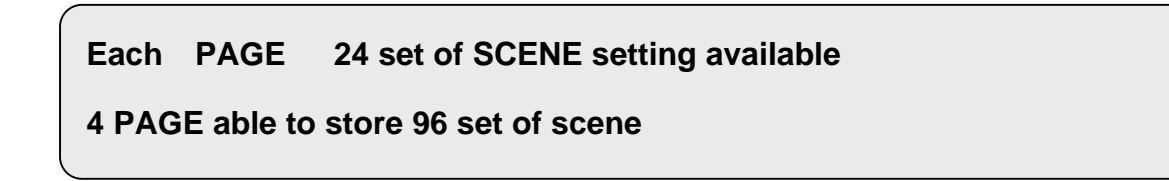

#### **5-2 SCENE 1 … SCENE loading**

## **5-2-1** use PROG key for SCENE loading

**STEP-1** Set all dimming value to 0% (refer to 4-3)

**STEP-2** Adjust MASTER VR key for dimming value

**STEP-3** Press PROG , and press F1 to select the SCENE mode

F1: Scene

F2: Sequence

**STEP-4** Press F1 key for SCENE loading

F1: Load F3: Clear F2: Save

**STEP-5** Press 0...9 key for number of SCENE loading

SELECT [01..... 96] LOAD SCENE 01

**STEP-6** Press **ENTER** to confirmed the scene loading

### **5-2-2 use SC/CH key for SCENE loading (FLASH status)**

- 【**PAGE**】LED **SCENE mode**
- 【**PAGE**】LED **CHANNEL mode**

**STEP-1** Set all dimming value to 0%. (refer to 4-3)

**STEP-2** Adjust the **MASTER VR** key

**STEP-3** Press PAGE 1

## Lite-Puter ISO 9001 CERTIFIED WWW.liteputer.com.tw

**STEP-4** Press **SC/CH** to select the **SCENE** mode.

**STEP-5** Press P 1 for SCENE loading. (Flash status)

#### **5-2-3 Adjust the VR 1 ~ VR 24 key for SCENE loading**

- **STEP-1** Adjust all control channel dimming value to 0% (refer to 4-3)
- **STEP-2** Adjust the **MASTER VR**
- **STEP-3** Press PAGE 1
- **STEP-4** press **SC/CH** to select **SCENE** mode (LED light on RED on PAGE key )
- **STEP-5** Adjust VR 1 key to for SCENE loading
	- 【**1**】 **5-2-1 or 5-2-2**: **SCENE speed loading**
	- 【**2**】 **5-2-3**:**Adjust the VR key for dimming function**

## **Chapter 6. SEQUENCE / CHASE**

#### **"SEQUENCE"**

- meaning 2 set of scene or more of scenes for chase setting
- **Function**:**Provide the " CHASE " & " A/B CROSS FADER " control procedures**
- Data memory up to 24 SEQUENCE of memory data and up to 64 step per **SEQUENCE setting**

#### **6-1 SEQUENCE Editing**

**STEP-1** Press **PROG** key

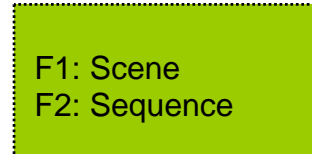

**STEP-2** Press F2 key to select Sequence mode

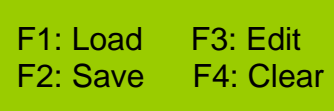

#### **STEP-3** Press F3 key for Sequence editing

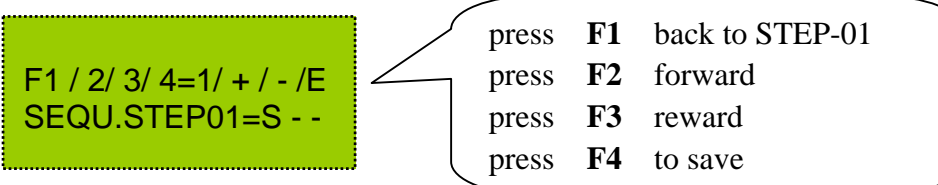

**STEP-4** Use **0...9** key to select the SCENE, and press **ENTER** key to confirmed the selection

 $F1 / 2 / 3 / 4 = 1 / + / - /E$ SEQU.STEP01=S - -

**STEP-5** according to the STEP-3 procedures, to continues the SCENE setting, and press【**F4**】key to complete the editing, and press【**ENTER**】to save

SELECT [01...24] SAVE SEQUENCE01

#### **6-2 SEQUENCE Modification**

**STEP-1** Press **PROG** key

F1: Scene F2: Sequence

**STEP-2** and press F2 key to select Sequence mode

F1: Load F3: Edit F2: Save F4: Clear

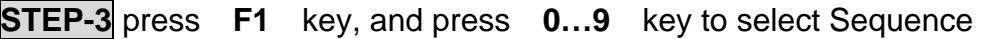

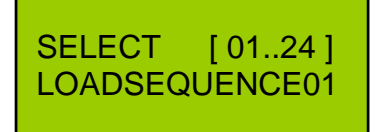

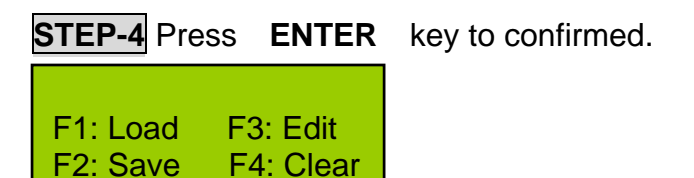

**STEP-5** Press F3 key for Sequence setting

### **6-3 CHASE Loading**

#### **6-3-1 CHASE** loading

*EX*: *to load the 1st set of chase* 

※ **CHASE number = SEQUENCE number** 

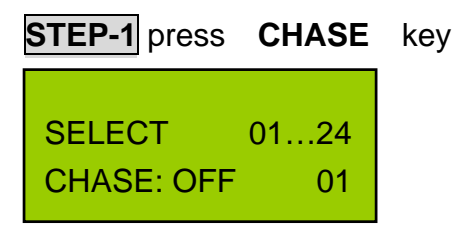

## Lite-Puter <sub>ISO 9001</sub> CERTIFIED www.liteputer.com.tw

**STEP-2** and press **0...9** to select the CHASE, and press **ENTER** to confirm the selection

SELECT 01…24 CHASE: OFF 01

**STEP-2** adjust the **CHASER FADER VR** to the top.(chase dimming value)

**STEP-3** adjust **SPEED FADER VR** for chase speeding, for audio control, the VR key should move to " 0% " value.

#### **6-3-2 Use P1-P24 for chase loading**

**STEP-1** press LOAD/PAUSE key on below of CHASER FADER VR + P1 keys together, for 1<sup>st</sup> set of chase loading, and press **P 2** key for the following chase loading

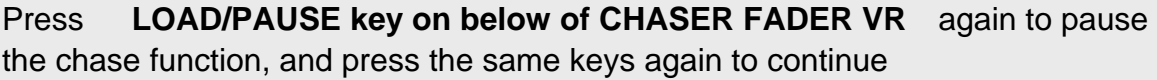

Refer to  $6-18 \sim 6-2$  of setting procedures, for further chase setting, up to 24 set of chase setting available. And refer to 6-1 for chase loading

#### **6-4 CHASE Fade On/Off Setting**

**STEP-1** adjust the **CHASER FADER VR** or **SPEED FADER VR** 

CHS=FL SPEED=FL OFF Step=01 CHASE FADE ON F1/2:FADE ON/OFF

**STEP-2** press F1 key, to enter **CHASE FADE ON MODE.** 

press【**F2**】key, to enter **CHASE FADE OFF MODE.** 

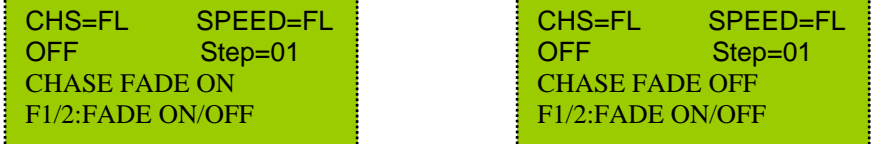

#### **6-5 to stop the CHASE execution**

## *function 1.*

Press twice **CHASE** key to stop

## *function 2.*

Adjust the **CHASE FADER VR** key to the " 0% " value to stop

## **Chapter 7 A/B CROSS FADERS Scene switching**

#### **"A/B CROSS FADER"**

- 2 set of individual scene control VR
- In SEQUENCE mode, use A/B CROSSFADER to execute the manual chase **function.**

#### **7-1 To save the SEQUENCE to A / B CROSS FADER**

#### *EX*:*To load the Sequence to A CROSS FADER*

**STEP-1** Press LOAD key on below of A CROSS FADER  $+$  P 1 keys together to save the current sequence into A CROSS FADER.

### **7-2 To load A / B CROSS FADER data**

#### *Function 1*: *press the Load key on below of A/B CROSS FADER*

The Fader time of A/B CROSS FADER control by SPEED VR key, according to 7-1, to load the saving data from the SEQUENCE by A CROSS FADER.

**STEP-1** Adjust **SPEED / FADE VR** key, and press **FADE** to confirmed the speed setting, adjust the speed VR key, and press FADE key for modification

**STEP-2** Press A CROSS FADER VR to the top, and press LOAD key for loading

#### *Function 2: use A/B CROSS FADER VR*

According to the setting procedures of above, use the **A CROSS FADER VR** key for further setting

#### **7-3 To pause the A / B CROSS FADER**

Adjust the **A CROSS FADER VR** key to the "0%" value, and press **LOAD** key to pause / stop

## **Chapter 8 Other function setting**

## **8-1 LCD display / default setting**

#### **8-1-1 Power switch of LCD background lighting**

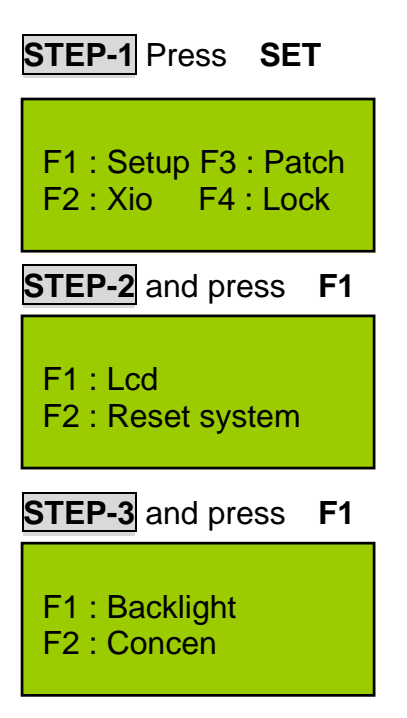

**STEP-4** and press F1 for brightness of LCD background lighting, press F1 again to save.

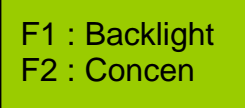

#### **8-1-2 LCD contrast adjustment**

**STEP-4** refer to STEP-4, press F2 key to adjust the contrast of LCD, and press **F2** again to confirmed.

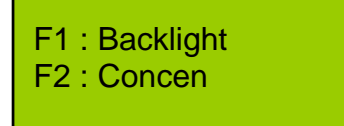

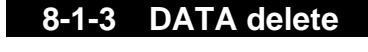

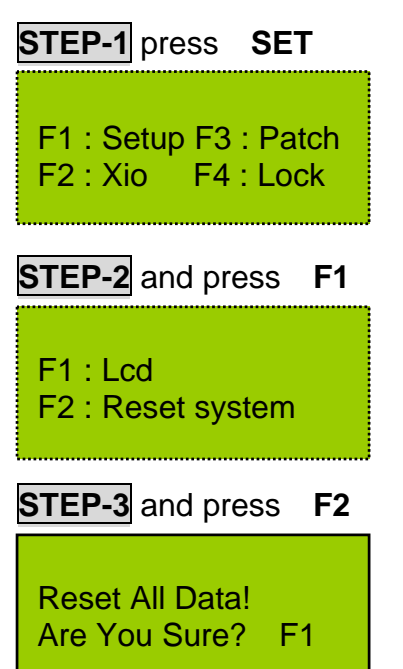

**STEP-4** and press F1 to delete all data, the BLANK will be activate, press **BLANK** key to continue the further setting.

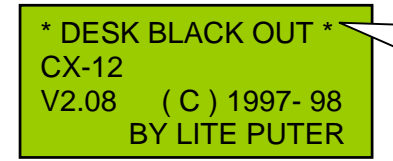

The display will be blinking

#### **8-2 External memory card save / load**

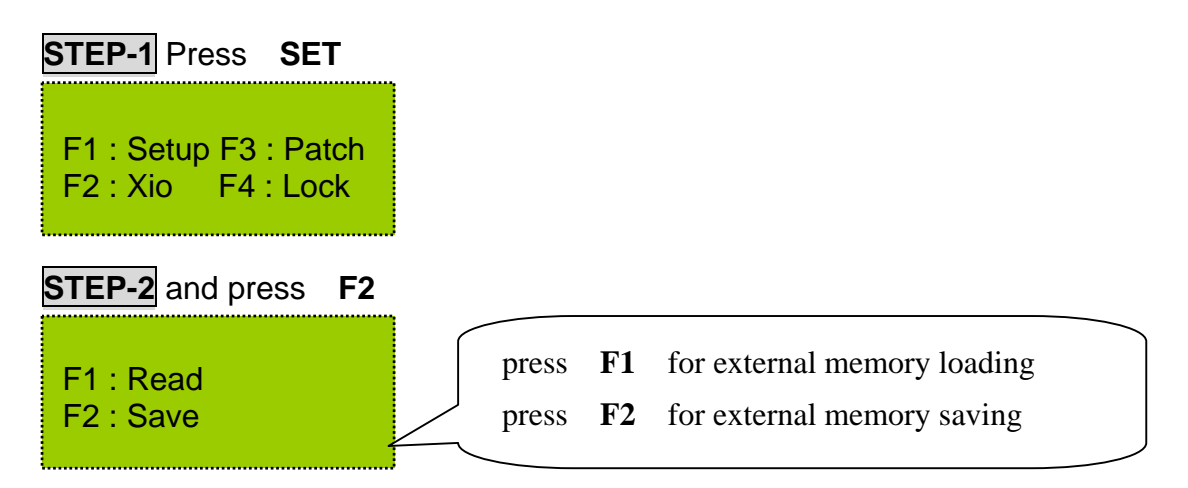

### **8-3 Channel patch setting / warm up setting**

#### **8-3-1 Channel patch setting ( up to 4 set of setting )**

*EX To patch DIMMER097channel to CH01 of CX-12* 

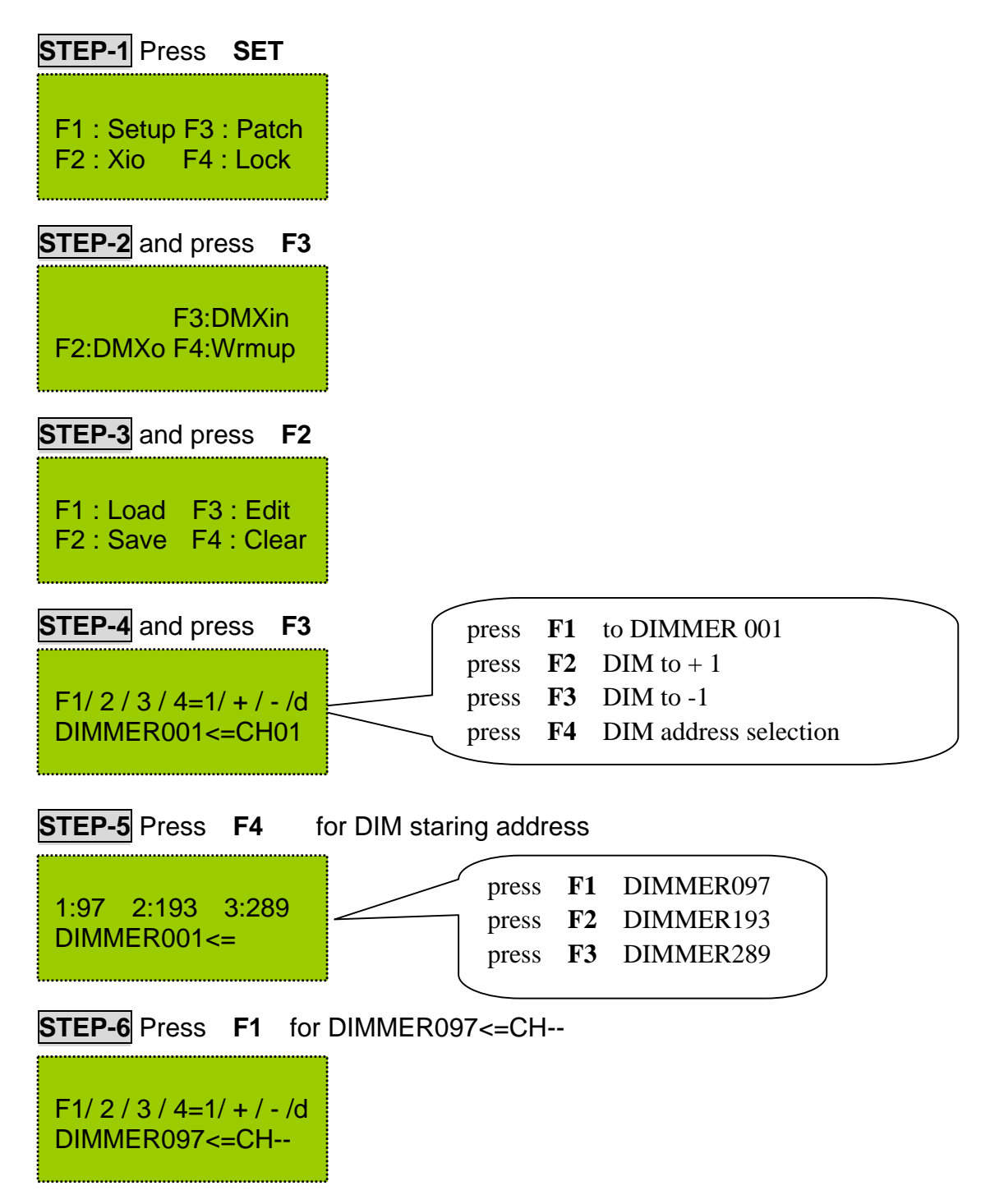

## Lite-Puter ISO 9001 CERTIFIED WWW.liteputer.com.tw

**STEP-7** key  $\cdot$  0 , 1 for DIMMER097<=CH01, and press **ENTER** key to confirmed the setting, the *DIMMER097 had PATCH to CX-12 CH01*

F1/2/3/4=1/+/-/d DIMMER097<=CH01

**STEP-8** press **SET** to escape

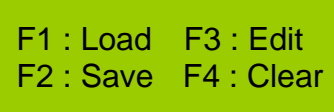

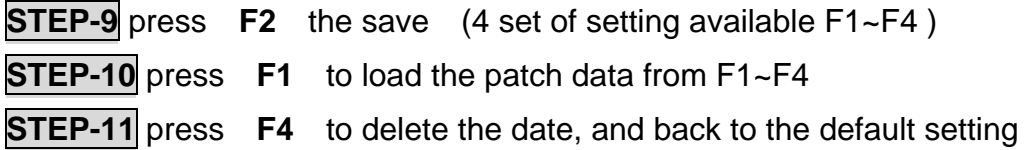

**8-3-2 Warm up setting 0~9%** 

**STEP-1** press **SET** 

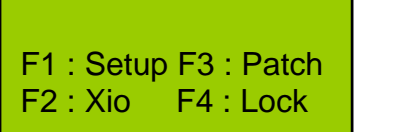

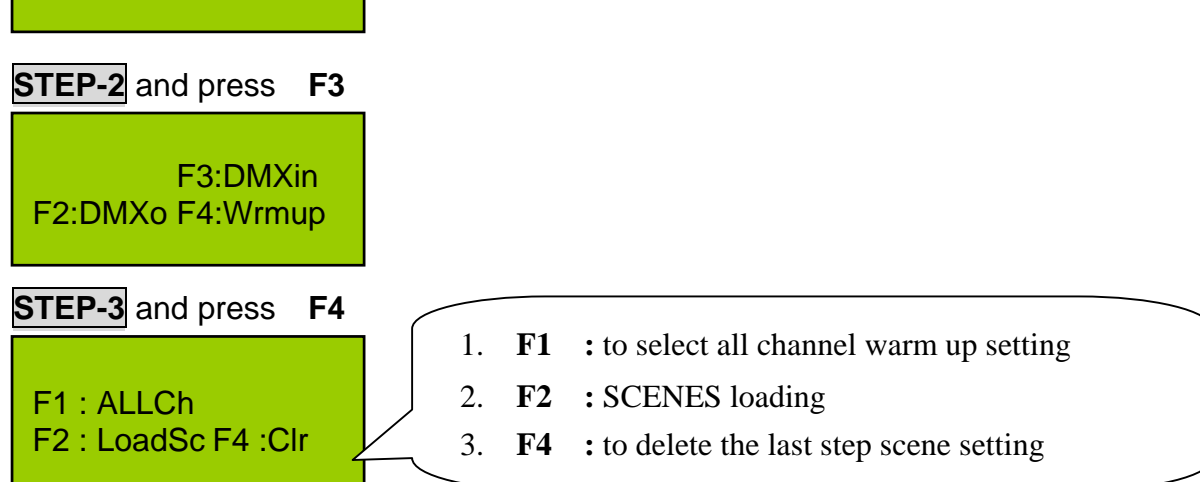

#### **8-4 Lock / unlock function**

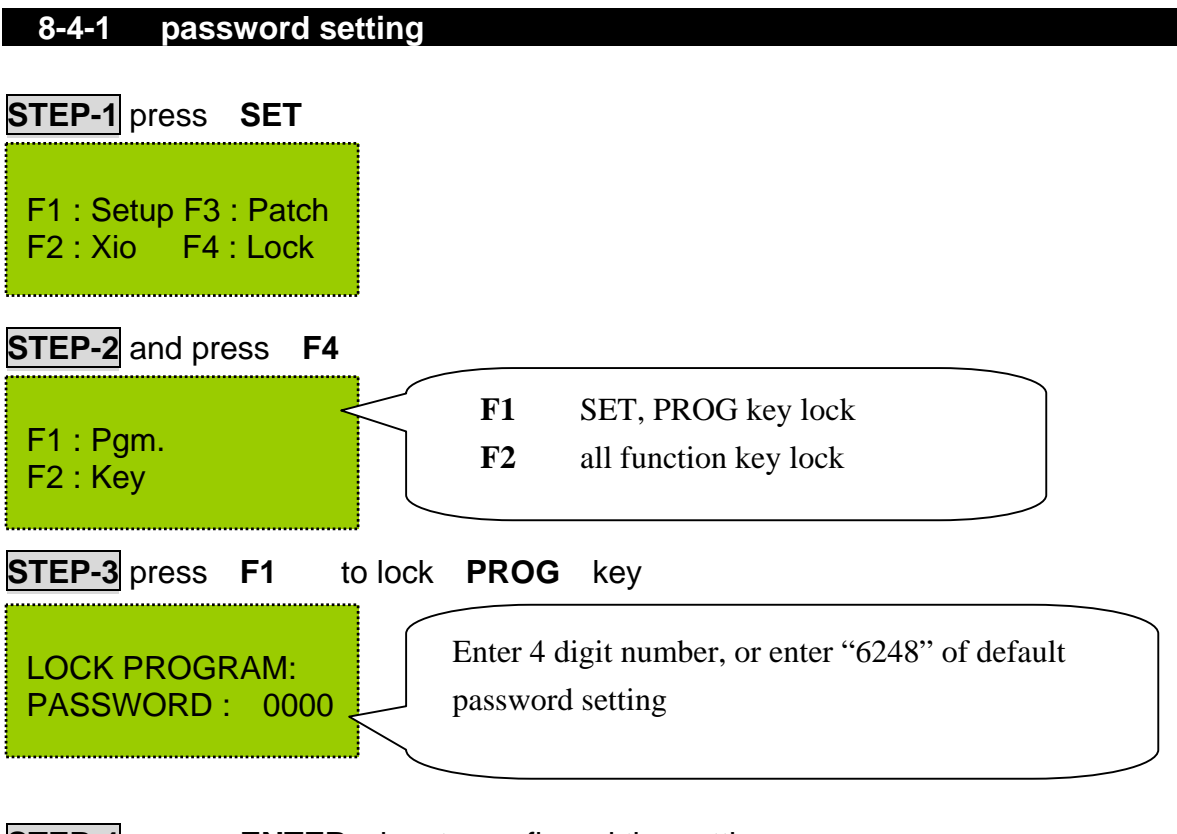

**STEP-4** press **ENTER** key to confirmed the setting

#### **8-4-2 unlock**

press **SET**, and press 4 digit number of password **XXXX** and press **ENTER** to unlock